# **PRUEBA DE EVALUACIÓN INICIAL COMPETENCIA EN COMUNICACIÓN LINGÜÍSTICA EN LENGUA INGLESA DE 1.º DE E.S.O.**

#### **Material:**

El alumnado en esta prueba podrá hacer uso de hojas en blanco y lápiz o bolígrafo.

## **Uso de auriculares individuales o equipo de audio del aula:**

El aplicador debe conocer si el alumnado del grupo utilizará auriculares individuales o escuchará el audio utilizando el equipo del aula.

## **URL de acceso a las pruebas:**

# **<https://autoevaluacioneducarm.es/>**

Estas son las instrucciones que deben leerse el día de aplicación de la prueba. Se recomienda que el aplicador las lea con antelación para que la explicación sea clara y no se limite a una lectura de las mismas. Durante su lectura se podrá aclarar todo lo que sea necesario, se podrá repetir y modelar aquello que consideremos que no haya quedado claro. Todos lo que aparece subrayado en gris es lo que debemos leer.

Buenos días. A continuación vamos a realizar una prueba de evaluación inicial. Os voy a entregar un papel con vuestro nombre y un código para comenzar. Cuando os sentéis en el ordenador introducid el código. Para ello debéis pinchar con el ratón donde aparece la palabra "Código". Una vez que lo hayáis introducido pulsad el botón "Entrar". Os aparecerá una nueva pantalla, debéis esperar a mis instrucciones para continuar. Os iré guiando paso a paso. Si tenéis cualquier duda podéis preguntarme lo que necesitéis.

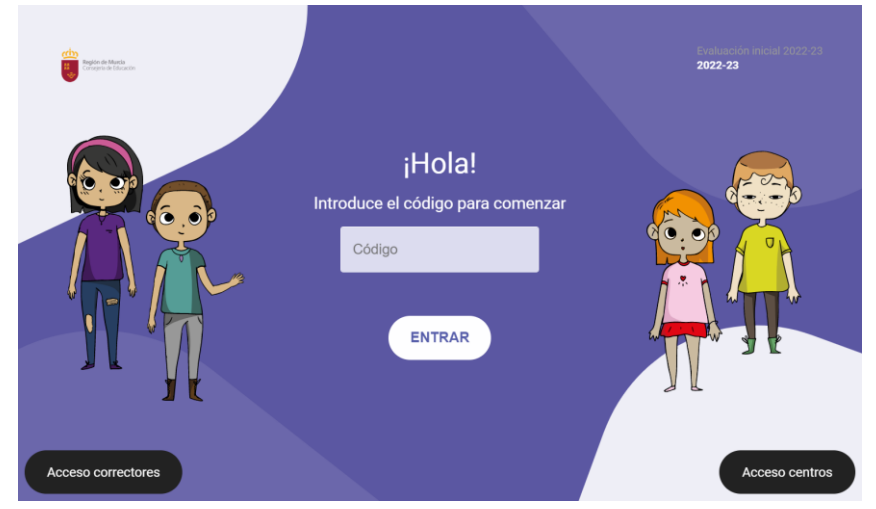

A continuación, los alumnos van a ver una pantalla de introducción. Una vez que comprobemos que todos han accedido correctamente indicaremos lo siguiente:

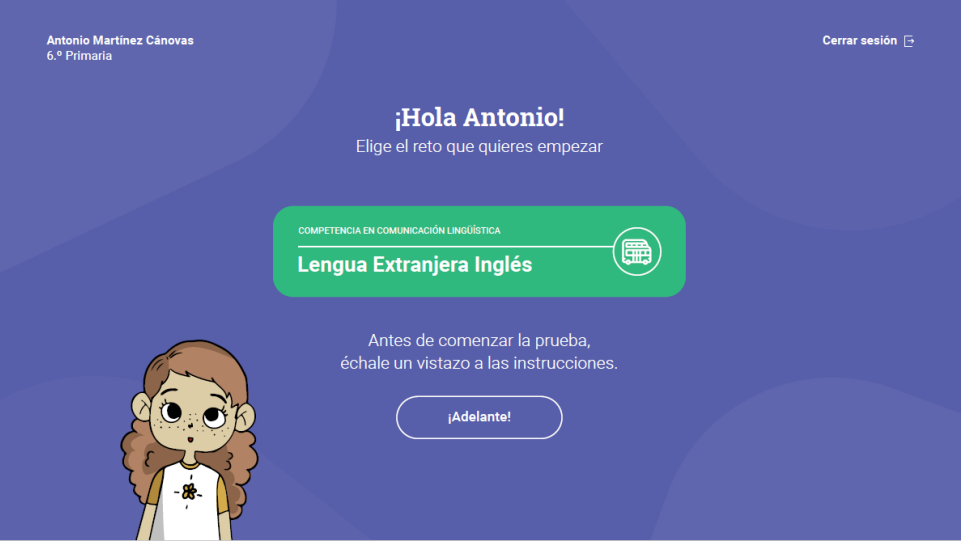

En esta prueba vais a encontrar retos de lengua inglesa. CLICAR CON EL RATÓN EN EL BOTÓN "¡ADELANTE!

A continuación los alumnos van a ver las instrucciones de uso de la prueba, deberá ir leyendo el texto a la vez que ellos van viendo las pantallas correspondientes. Es importante que comprobemos que todos los alumnos están en la pantalla correspondiente.

A continuación vamos a ir juntos leyendo las instrucciones que van apareciendo y, si tenéis alguna duda, levantáis la mano y os ayudo en lo que necesitéis.

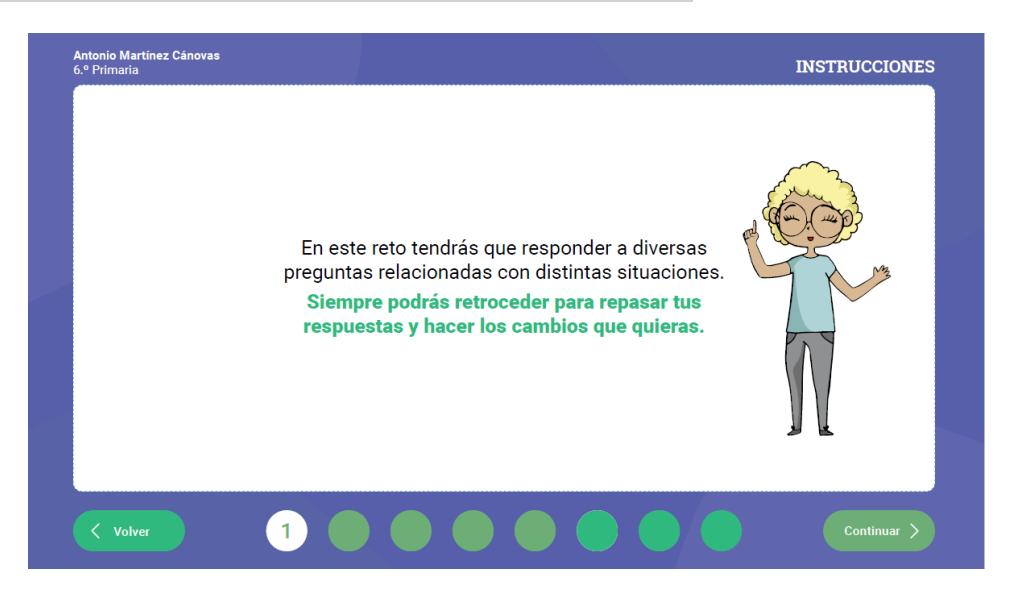

"En este reto tendrás que responder a diversas preguntas relacionadas con distintas situaciones. Siempre podrás retroceder para repasar tus respuestas y hacer los cambios que quieras." PULSAD EN EL BOTÓN PARA PASAR A LA PÁGINA SIGUIENTE.

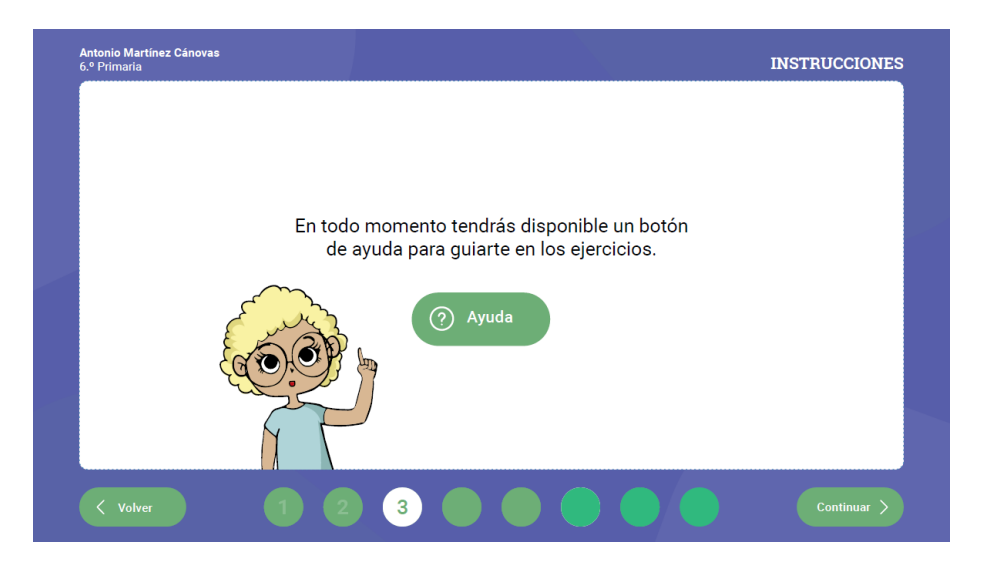

En todo momento tendrás disponible un botón de ayuda para guiarte en los ejercicios.

A continuación vais a ver cómo son las preguntas y veréis cómo deben responderse. Prestad mucha atención y si os surge alguna duda levantad la mano.

PULSAD EN EL BOTÓN "ENTENDIDO". El alumnado verá una animación que explica cómo responder a las preguntas.

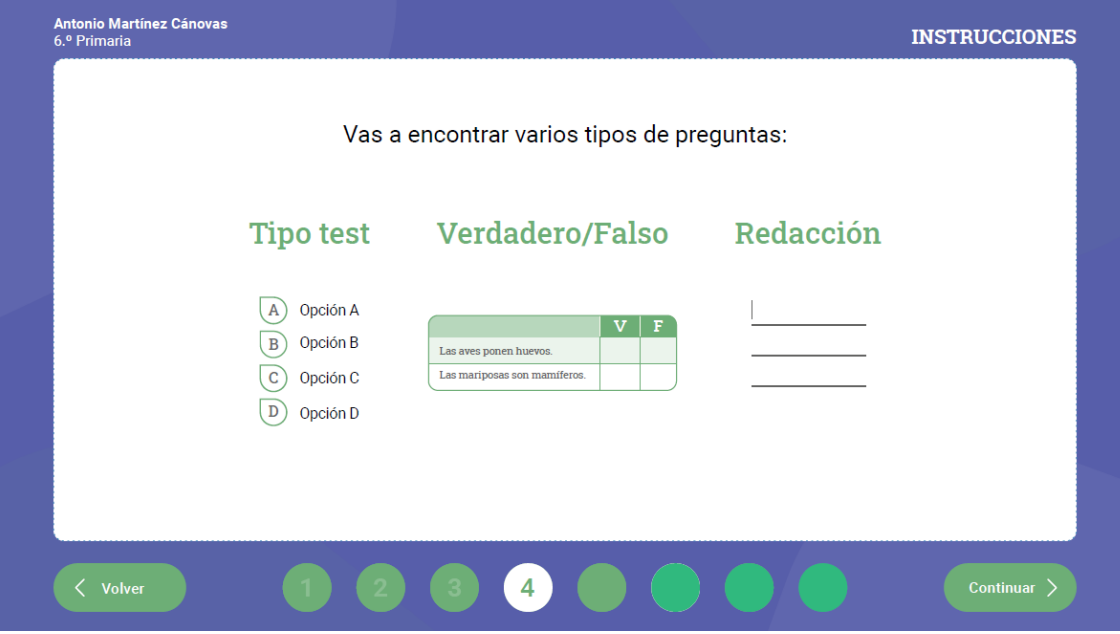

PULSAD EN EL BOTÓN PARA PASAR DE PÁGINA.

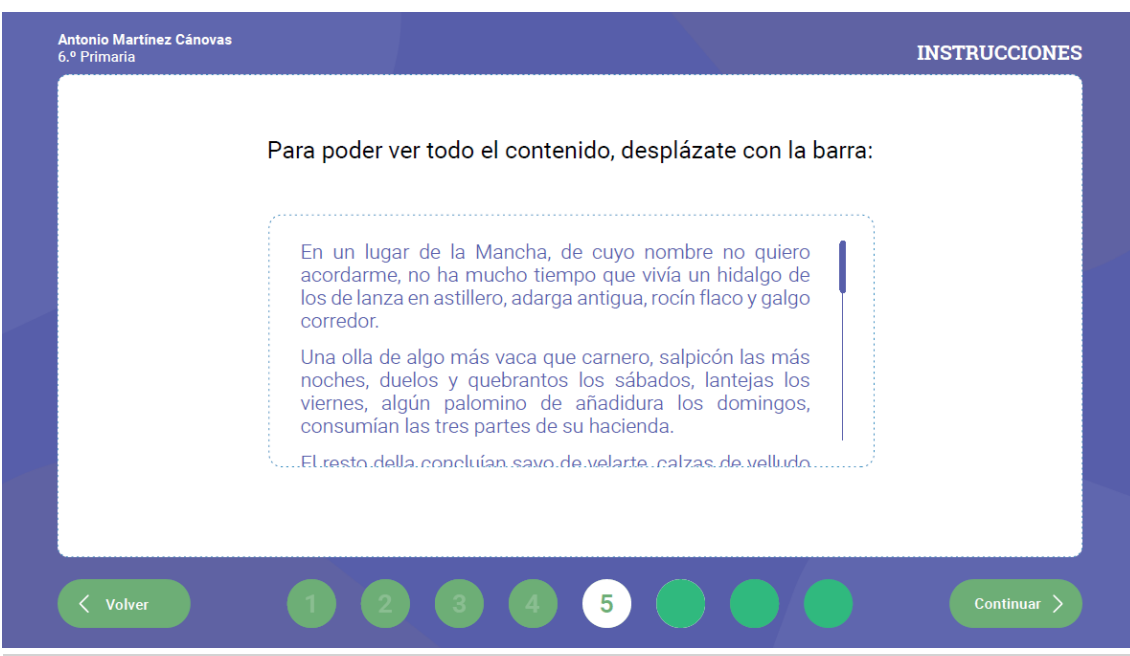

En esta pantalla podéis ver que en algunas preguntas va a haber una barra a la derecha para poder desplazar los textos y las preguntas. Probadla y aseguraos de que sabéis usarla. Comprobamos que todo el alumnado sabe desplazarse correctamente por el texto.

## PULSAD EN EL BOTÓN PARA PASAR DE PÁGINA.

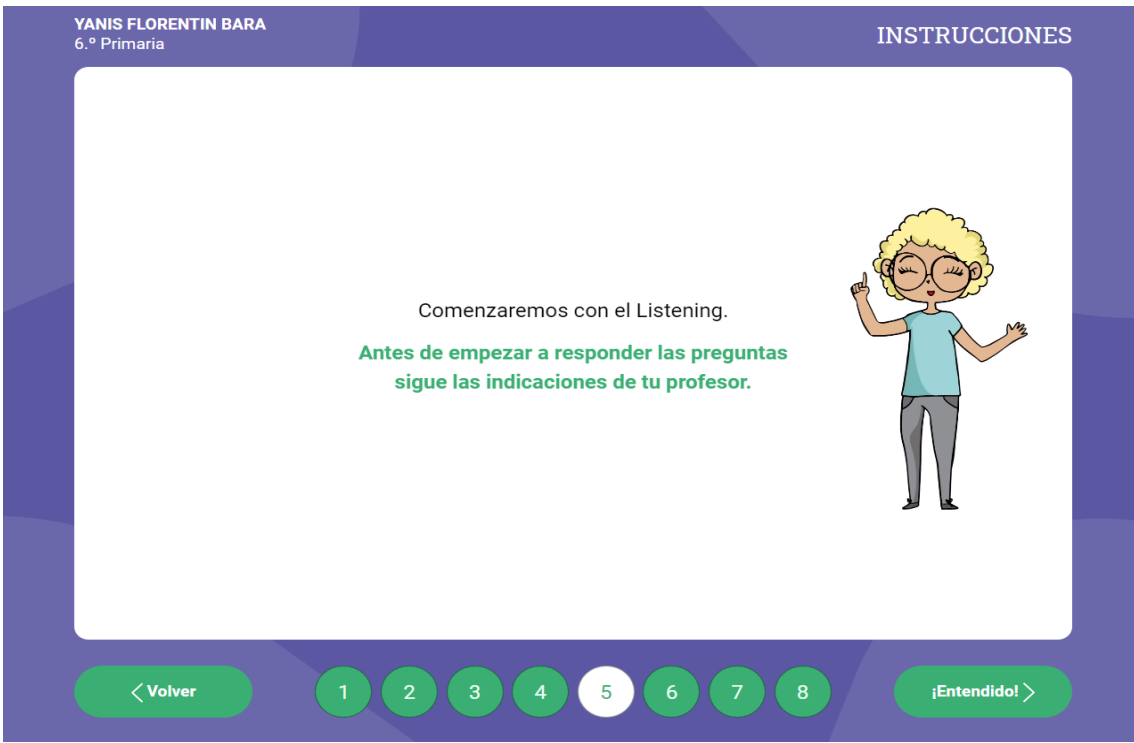

Comenzaremos con el *Listening*. Antes de empezar a responder las preguntas, sigue las indicaciones de tu profesor. PULSAD EN EL BOTÓN PARA PASAR DE PÁGINA.

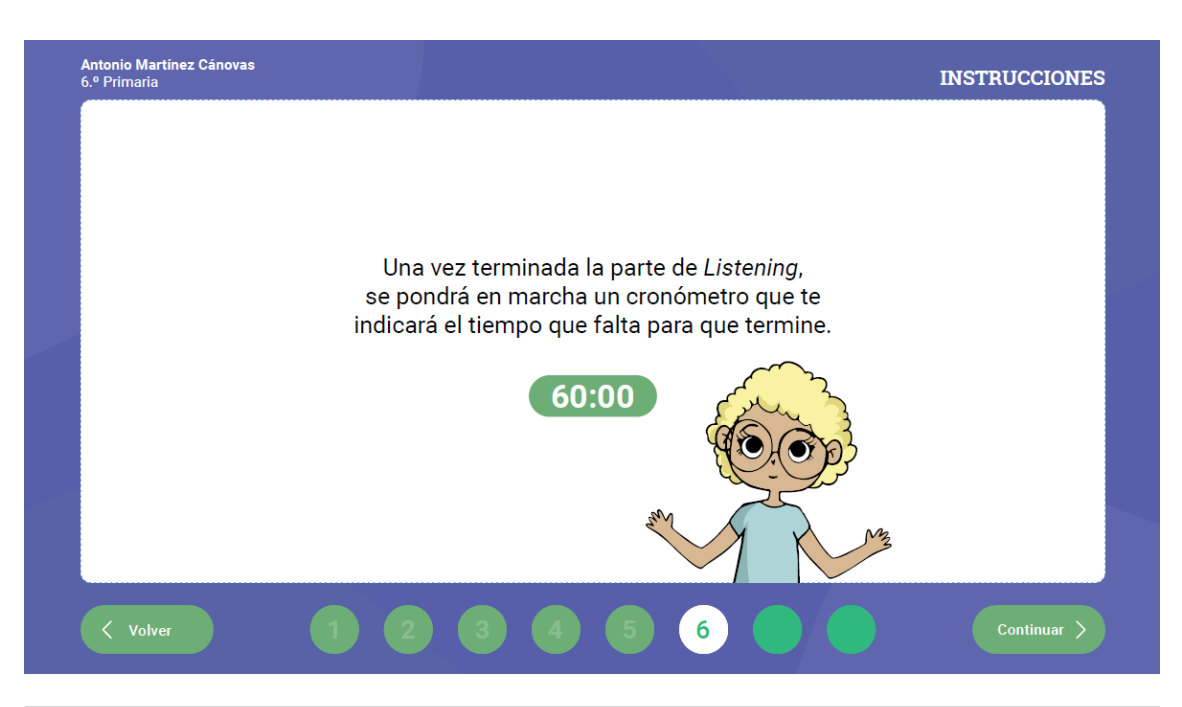

Una vez terminada la parte de *Listening*, se pondrá en marcha un cronómetro que te indicará el tiempo que falta para que termine.

PULSAD EN EL BOTÓN PARA PASAR DE PÁGINA.

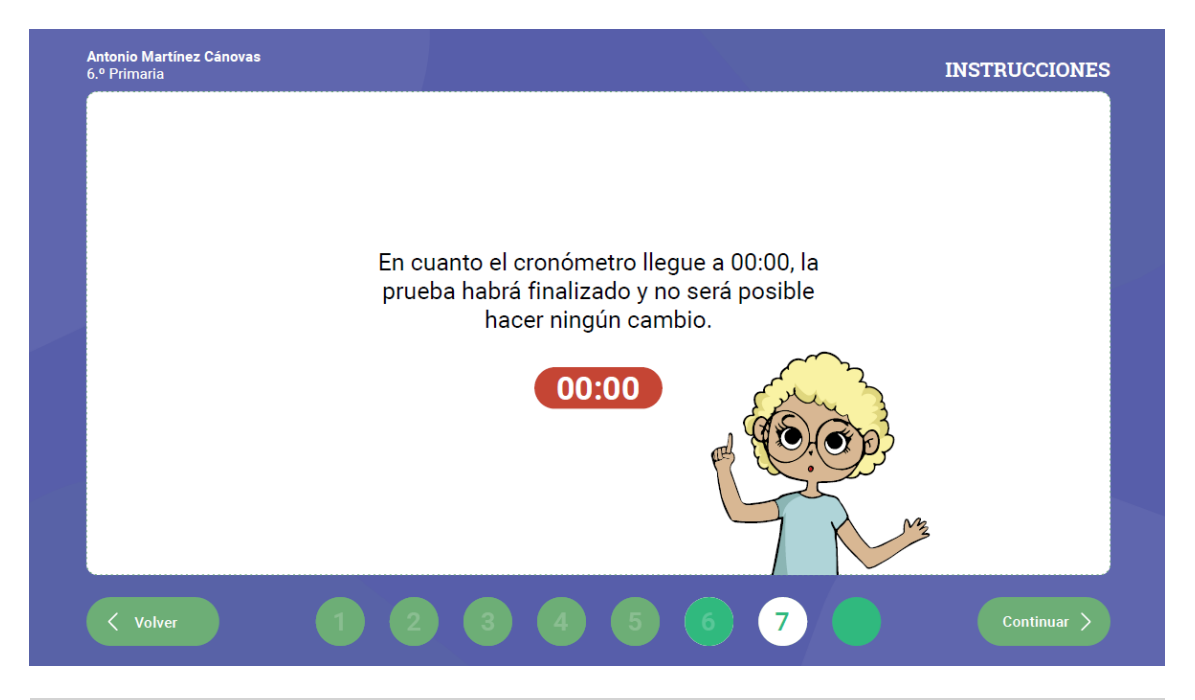

En cuanto el cronómetro llegue a 00:00, la prueba habrá finalizado y no será posible hacer ningún cambio.

PULSAD EN EL BOTÓN para pasar a la página siguiente.

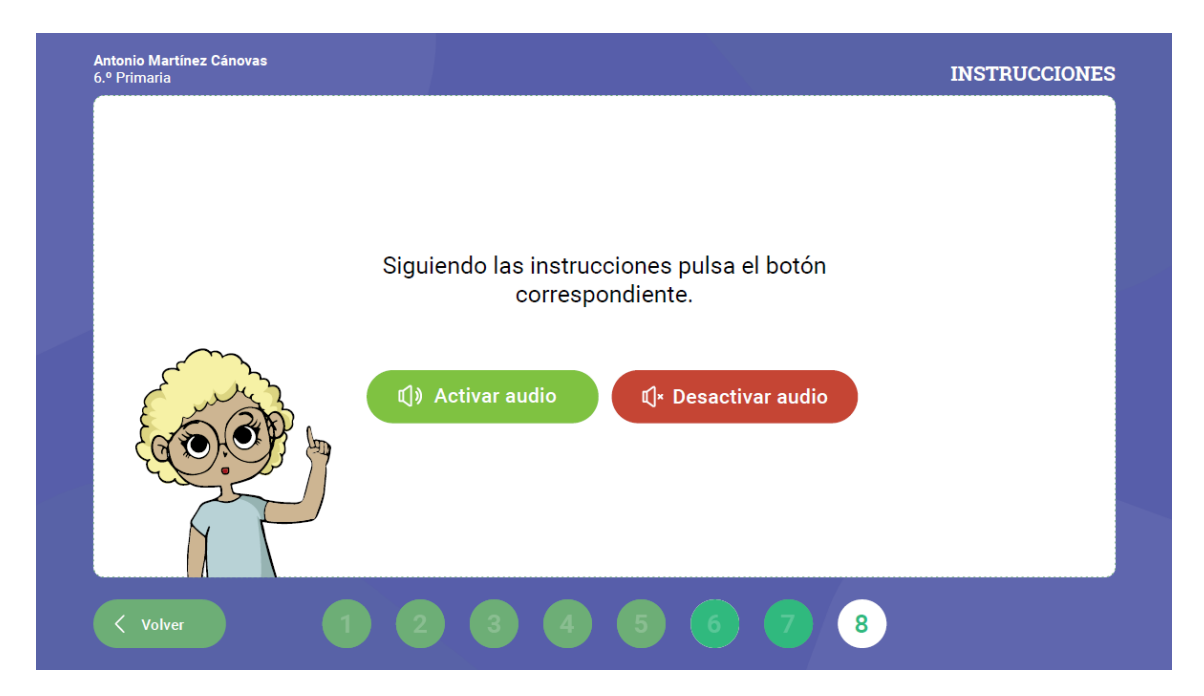

En esta pantalla los alumnos van a indicar si el audio se reproducirá desde su equipo o si, por el contrario, se reproducirá para todo el grupo. En este momento es necesario que todo el alumnado elija la opción correctamente, de lo contrario no podrá realizar la prueba adecuadamente. Para ello hay una primera pantalla de elección y una segunda pantalla para la comprobación por parte del aplicador.

Deberá indicar que pulsen el botón **VERDE si el audio se reproduce en su equipo**, por el contrario indicará que pulsen el botón **ROJO si el audio se va a escuchar en el aula**.

Opción 1 **BOTÓN VERDE**: A continuación debéis pulsar todos el botón verde que se encuentra a la izquierda.

Opción 2 **BOTÓN ROJO**: A continuación debéis pulsar todos el botón rojo que está a la derecha.

Una vez pulsado el botón aparecerá la pantalla de comprobación. **Si ha indicado que pulsen el botón verde la pantalla deberá tener un fondo verde**.

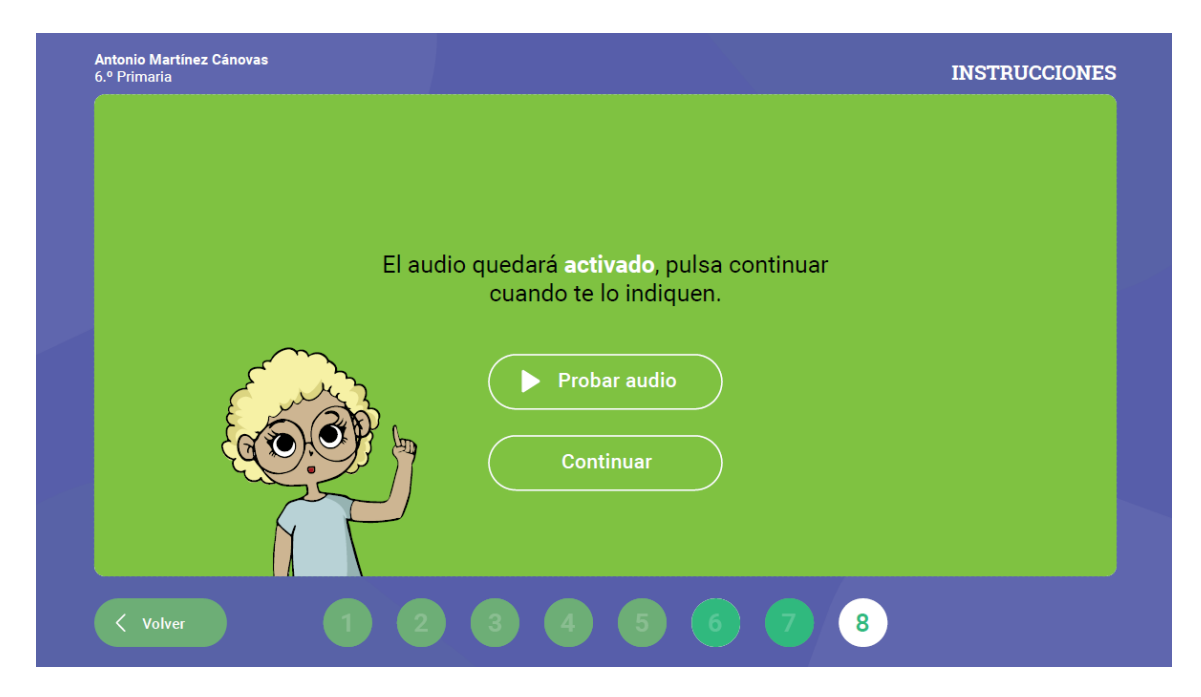

Por el contrario, **si ha indicado rojo el fondo será de ese color**. Una vez que haya comprobado que todos están en la pantalla correcta (**VERDE si el audio se reproduce en su equipo** o **ROJA si el audio se va a escuchar en el aula**) indique que pulsen continuar, por el contrario indique al alumno que retroceda si no ha pulsado correctamente.

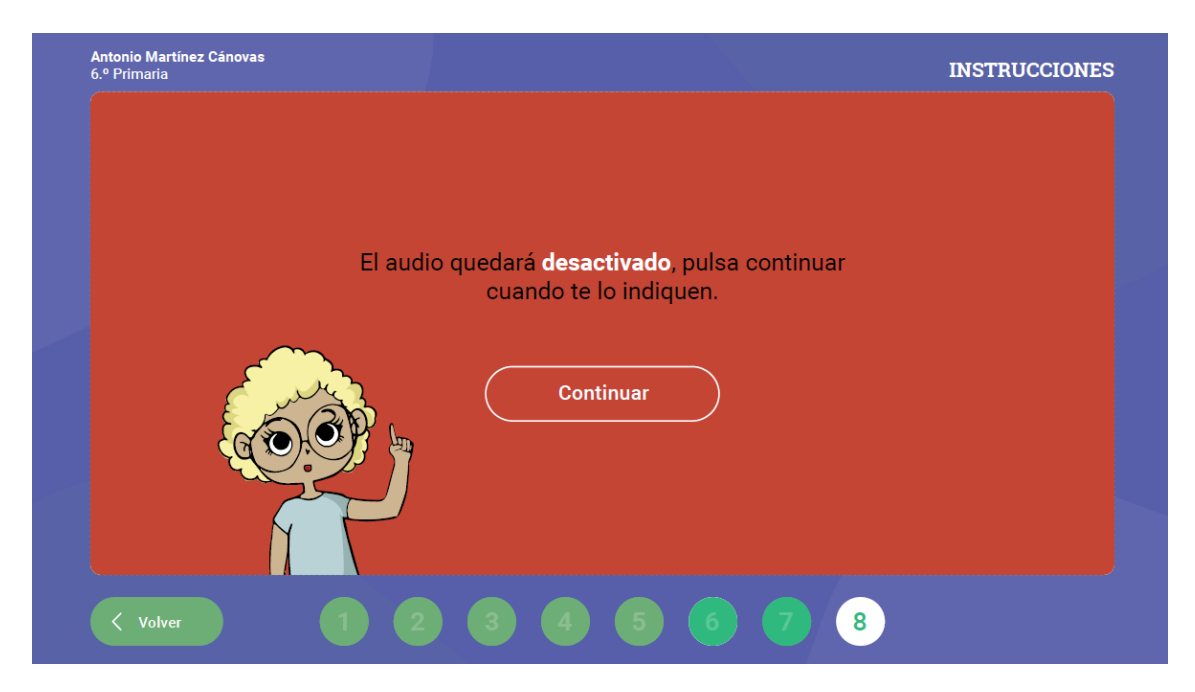

Opción 1 **BOTÓN VERDE**: Si los alumnos han pulsado verde indique: Pulsad ahora el botón "Probar audio" y comprobad que los auriculares funcionan correctamente. Si no es así levantad la mano.

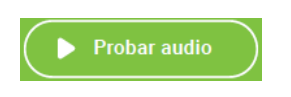

Opción 2 **BOTÓN ROJO**: A continuación pulsad en "Continuar"

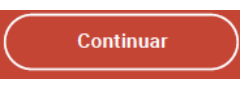

Hemos llegado al final de las instrucciones.

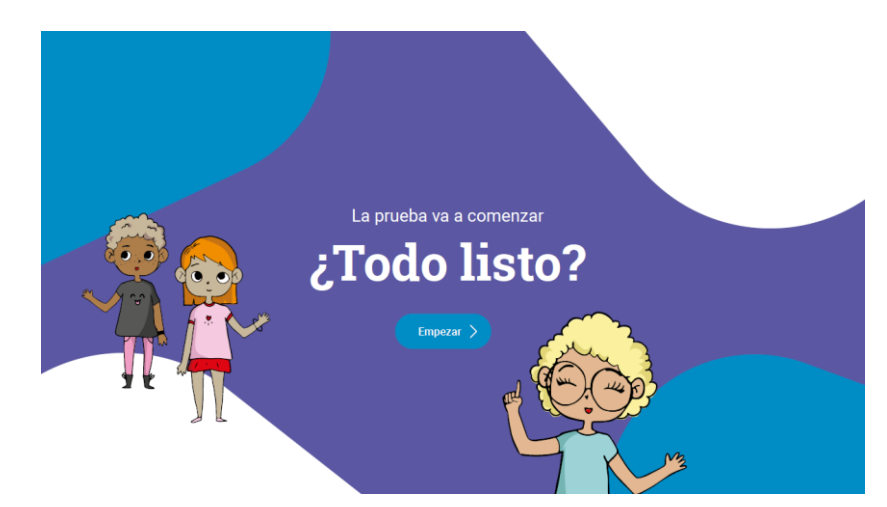

## ¿Tenéis alguna duda?

Si a lo largo de la prueba necesitáis más ayuda, no dudéis en preguntarme.

En la prueba encontraréis una lupa para ver más grande aquello que necesitéis.

Os voy a recordar algunos botones del teclado que debéis usar en la prueba para escribir correctamente (si se considera necesario se puede modelar o ilustrar la explicación como se considere más clarificador):

• Para poner el apostrofo deberás pulsar la tecla donde aparece el signo de interrogación de cierre de frase, el botón a la derecha del cero.

• Para poner el espacio entre palabras deberás pulsar la barra espaciadora.

• Para poner las mayúsculas pulsa a la vez una de las teclas alargadas que tienen una flecha hacia arriba y la letra que quieres que vaya en mayúscula.

#### Vamos a comenzar con la prueba.

A lo largo de la primera parte de la prueba, la sección dedicada al *listening*, debemos cerciorarnos que el alumnado entiende las instrucciones y que está en la página correcta en todo momento.

Vamos a comenzar con el listening. PULSAD EN "EMPEZAR".

Lo primero que vais a hacer es leer las preguntas del primer *listening*. Esperaremos 1 minuto (esta pantalla tiene una barra de desplazamiento, podemos comprobar que la saben usar).

Os explico cómo funciona el *listening*:

- Sonará una vez, habrá un tiempo entre escucha y escucha para que repaséis vuestras respuestas y sonará una segunda vez. Podéis ir respondiendo mientras escucháis. ¿Ha quedado claro? Os lo repito:
- 1. El primer *listening* suena una vez, hay una pausa en medio y se vuelve a oír. ¿De acuerdo?
- 2. Luego pasaremos de página al siguiente *listening*.
- 3. El segundo *listening* suena una vez, hay una pausa en medio y se vuelve a oír.
- 4. Durante la escucha debéis ir respondiendo. ¿Ok?

## Pues vamos a ello.

Opción 1 **BOTÓN VERDE:** Guardamos silencio que vamos a comenzar. Pulsad en el botón azul de arriba.

Opción 2 **BOTÓN ROJO:** Guardamos silencio que vamos a comenzar. Ahora debemos comenzar la reproducción del primer *listening*. Cuando acaben las dos escuchas y cuando el alumnado acabe de responder, indicaremos Pasad de página. Leed las preguntas del segundo *listening*. Esperamos un minuto. Vamos a escuchar el segundo listening. Guardamos silencio que vamos a comenzar. Ahora debemos comenzar la reproducción del segundo *listening*.

Una vez acabadas las reproducciones debemos comprobar que el alumnado sigue con el resto de la prueba, en algunos casos el alumnado puede creer que tiene que esperar más instrucciones.